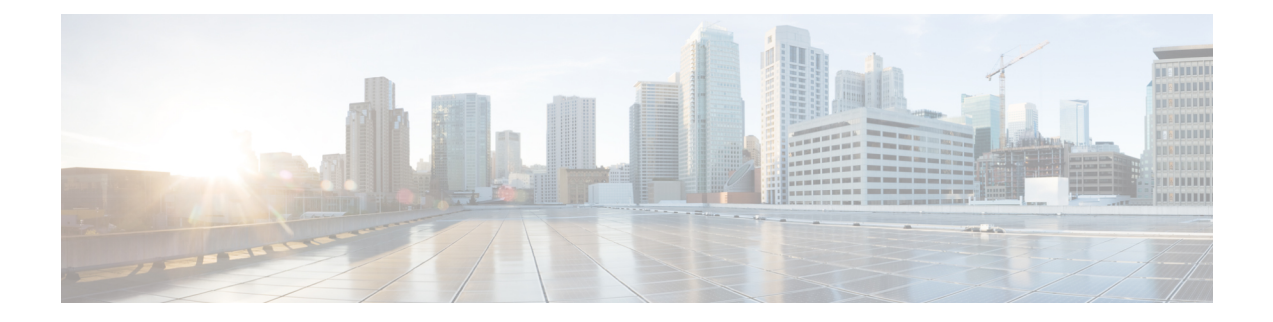

# **Configuring 400G Digital Coherent Optics**

Cisco offers a range of the new 400G Digital Coherent QSFP-DD optical modules. The two optical modules that are available are:

- [QDD-400G-ZR-S](https://www.cisco.com/c/en/us/products/collateral/interfaces-modules/transceiver-modules/datasheet-c78-744377.html)
- [QDD-400G-ZRP-S](https://www.cisco.com/c/en/us/products/collateral/interfaces-modules/transceiver-modules/datasheet-c78-744377.html)

For more information about the optic module portfolio, see the Cisco 400G Digital Coherent Optics [QSFP-DD](https://www.cisco.com/c/en/us/products/collateral/interfaces-modules/transceiver-modules/datasheet-c78-744377.html) Optical [Modules](https://www.cisco.com/c/en/us/products/collateral/interfaces-modules/transceiver-modules/datasheet-c78-744377.html) Data Sheet.

<span id="page-0-0"></span>This chapter describes the 400G Digital Coherent QSFP-DD optical modules and their supported configurations.

The following table shows the line cards, ports, and modes that support these two optical modules.

**Table 1: Supported Line Cards, Ports, and Modes**

| <b>Components</b>                 | Default Port<br><b>Speed</b> | <b>Supported</b><br><b>Front Panel</b><br><b>Ports</b> | 1x400G<br><b>Transponder</b><br><b>Mode</b> | 4x100G<br><b>Muxponder</b><br><b>Mode</b> | 3x100G<br><b>Muxponder</b><br><b>Mode</b> | 2x100G<br><b>Mugarder</b><br><b>Mode</b> | 1x100G<br><b>Transponder</b><br><b>Mode</b> |
|-----------------------------------|------------------------------|--------------------------------------------------------|---------------------------------------------|-------------------------------------------|-------------------------------------------|------------------------------------------|---------------------------------------------|
| <b>AKIH TEXTAKIH TEXTR</b> 1x100G |                              | 0, 7, 8, 12,<br>19                                     | l Yes                                       | Yes                                       | No                                        | N <sub>0</sub>                           | Yes                                         |
| <b>AKTHEXTAKTHEXIR 1x100G</b>     |                              | 0, 7                                                   | <b>Yes</b>                                  | Yes                                       | No                                        | N <sub>0</sub>                           | Yes                                         |
| A990XHO EXSEA990XHO EXTR          | 1x400G                       | 3, 5, 6, 7, 9                                          | Yes                                         | Yes                                       | No                                        | Yes                                      | Yes                                         |
| A9903-20HG-PEC                    | 1x100G                       | 0, 4, 8, 12,<br>16                                     | l Yes                                       | No                                        | N <sub>0</sub>                            | N <sub>0</sub>                           | Yes                                         |
| ASR-9902                          | 1x100G                       | 11, 37                                                 | N <sub>0</sub>                              | N <sub>0</sub>                            | No                                        | N <sub>0</sub>                           | Yes                                         |

The 400G Digital Coherent QSFP-DD optical modules enable wavelength-division multiplexing (WDM) functionality in the router. These optical modules are DWDM C-band (196.1 THz to 191.3 THz) tunable optical modules. They can be used in both transponder and muxponder modes.

Cisco IOS XR software creates optics and coherent DSP controllers to configure and monitor the performance of the 400G Digital Coherent QSFP-DD optical modules. Optics controllers are used to configure and monitor optical parameters, such as frequency, chromatic dispersion, transmitted output power, and so on. Coherent DSP controllers are used to monitor network performance parameters like pre- and post-forward error correction (FEC) bit-error rate (pre-FEC BER, post-FEC BER), error corrected bits(EC-BITS), and so on.Forward error correction (FEC) is configured using optical controllers and monitored using coherent DSP controllers.

The 400G Digital Coherent QSFP-DD optical modules support traffic1 configuration and firmware download. The Cisco IOS XR software collects performance monitoring data and alarms.

Due to more power consumption by the 400G Digital Coherent QSFP-DD optical modules, the Cisco IOS XR software operates the fans at an higher speed to cool these optical modules.

Configuring frequency, chromatic dispersion, optical transmit power, digital to analog conversion (DAC) sampling rate, and FEC parameters impacts traffic. Also, configuring modulation is not supported. Modulation is dependent on the mode of operation. See Table 3: [QDD-400G-ZR-S](#page-2-0) Transponder and Muxponder [Configuration](#page-2-0) Values, on page 3 and #unique\_470 unique\_470 Connect\_42\_table\_u5x\_f13\_ppb, on page [4.](#page-3-0)

The 400G Digital Coherent QSFP-DD optical module configuration is divided into the following categories:

- Traffic configuration Comprises configuring DAC rate, breakout, and FEC parameters. Applicable for optics controllers:
	- [Configuring](#page-4-0) DAC Rate, on page 5
	- [Configuring](#page-6-0) Breakout, on page 7
	- [Configuring](#page-8-0) FEC, on page 9
- Optical configuration Comprises configuring frequency, chromatic dispersion, and optical transmit power. Applicable for optics controllers:
	- [Configuring](#page-9-0) Frequency, on page 10
	- [Configuring](#page-11-0) Chromatic Dispersion, on page 12
	- [Configuring](#page-13-0) Optical Transmit Power, on page 14
- Performance monitoring (PM) Enables or disables performance monitoring in optical modules. You can also configure PM parameters that comprise signal power, chromatic dispersion, optical signal-to-noise ratio (OSNR), and differential group delay (DGD). Applicable for optics controllers and coherent DSP controllers:
	- Configuring [Performance](#page-15-0) Monitoring, on page 16
	- [Configuring](#page-15-1) PM Parameters, on page 16
- Loopback configuration Configures loopback. Applicable for coherent DSP controller:
	- [Configuring](#page-18-0) Loopback, on page 19
- Alarms threshold configuration Configures thresholds for monitoring alarms that include optical signal-to-noise ratio (OSNR), differential group delay (DGD), chromatic dispersion (cd high and low), and so on. Applicable for optics controllers:
	- [Configuring](#page-19-0) Alarms Threshold, on page 20

The following table containsthe possible traffic configuration valuesfor the 400G Digital Coherent QSFP-DD optical modules, in the transponder and muxponder mode:

## **QDD-400G-ZR-S and QDD-400G-ZRP-S FPD Upgrade**

#### **Table 2: Feature History Table**

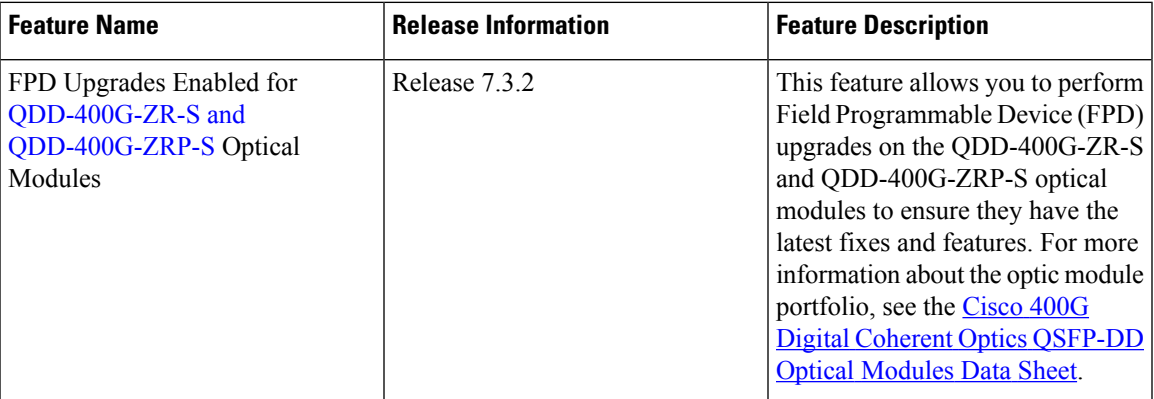

Although an FPD upgrade is not mandatory in this release, we recommend upgrading the FPD to the latest version in the subsequent releases to ensure that all the latest fixes and features are enabled on the optical modules. Auto and parallel FPD upgrades are not supported. Only a manual FPD upgrade (one optical module at a time) using the **upgrade hw-module location** *node-id* **fpd** *fpd-name* command is supported.

The *fpd-name* can be obtained from the FPD description column of the **show fpd package** or the **show hw-module fpd**command. The *fpd-name* in theFPD description column displays QDD\_*instance*\_*port-number*. For example, depending on the instance and the port number, the FPD names for the QDD-400G-ZR-S and QDD-400G-ZRP-S modules will be QDD 0 3, QDD 0 0, and so on.

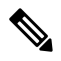

**Note**

Only in case of Cisco ASR 9903 routers, the *fpd-name* in the FPD description column displays QDD\_*bay*\_*port-number*. The *bay* value for Cisco 9903 routers is always 1. Therefore, depending on the port number, the FPD names for the QDD-400G-ZR-S and QDD-400G-ZRP-S modules will be QDD 1 3, QDD 1 4, and so on.

See the "**Upgrading Field-Programmable Devices**" chapter in the *System Management Configuration Guide for Cisco ASR 9000 Series Routers* for details on the procedure to upgrade the FPD.

## <span id="page-2-0"></span>**QDD-400G-ZR-S Transponder and Muxponder Configuration Values**

The following table contains the possible Transponder and Muxponder configuration values for the QDD-400G-ZR-S optical module:

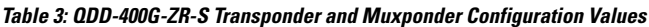

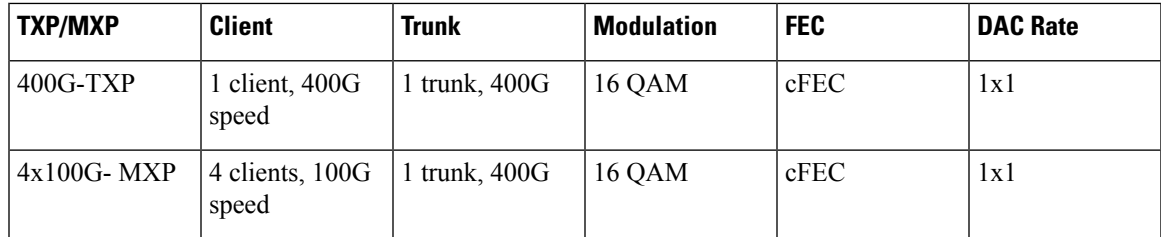

## **QDD-400G-ZRP-S Transponder and Muxponder Configuration Values**

The following table contains the possible Transponder and Muxponder configuration values for the QDD-400G-ZRP-S optical module:

| <b>TXP/MXP</b> | <b>Client</b>                | <b>Trunk</b>             | <b>Modulation</b> | <b>FEC</b> | <b>DAC Rate</b> |
|----------------|------------------------------|--------------------------|-------------------|------------|-----------------|
| $400G-TXP$     | 1 Client, 400G<br>speed      | 1 trunk, $400G$<br>speed | <b>16 QAM</b>     | oFEC       | 1x1.25          |
| $400G-TXP$     | 1 Client, 400G<br>speed      | 1 trunk, $400G$<br>speed | 16 QAM            | cFEC       | 1x1             |
| $4x100G - MXP$ | 4 clients, 100G<br>speed     | 1 trunk, $400G$<br>speed | <b>16 QAM</b>     | oFEC       | 1x1.25          |
| $4x100G - MXP$ | 4 clients, 100G<br>speed     | 1 trunk, 400G<br>speed   | <b>16 QAM</b>     | cFEC       | 1x1             |
| 3x100G-MXP     | 3 clients, 100G<br>speed     | 1 trunk, 300G<br>speed   | 8 QAM             | oFEC       | 1x1.25          |
| $2x100G-MXP$   | $2$ clients, $100G$<br>speed | 1 trunk, 200G<br>speed   | <b>QPSK</b>       | oFEC       | 1x1.50          |
| $1x100G-MXP$   | 1 client, 100G<br>speed      | 1 trunk, 100G<br>speed   | <b>QPSK</b>       | oFEC       | 1x1.50          |

**Table 4: QDD-400G-ZRP-S Transponder and Muxponder Configuration Values**

## <span id="page-3-0"></span>**DP04QSDD-HE0 Transponder and Muxponder Configuration Values**

The following table contains the possible Transponder and Muxponder configuration values for the DP04QSDD-HE0 optical module:

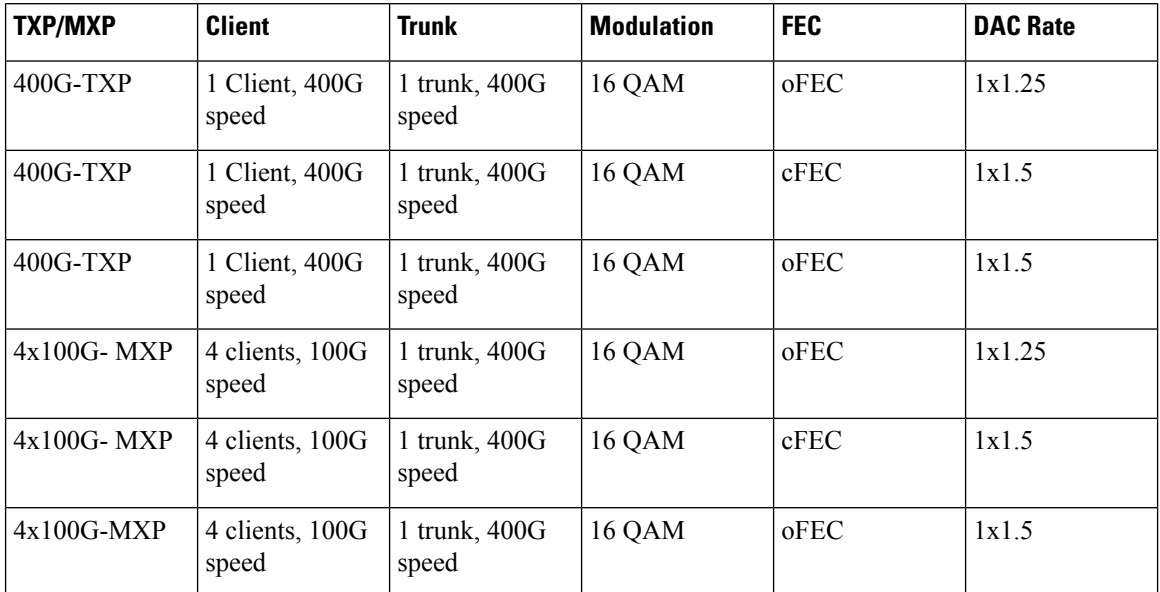

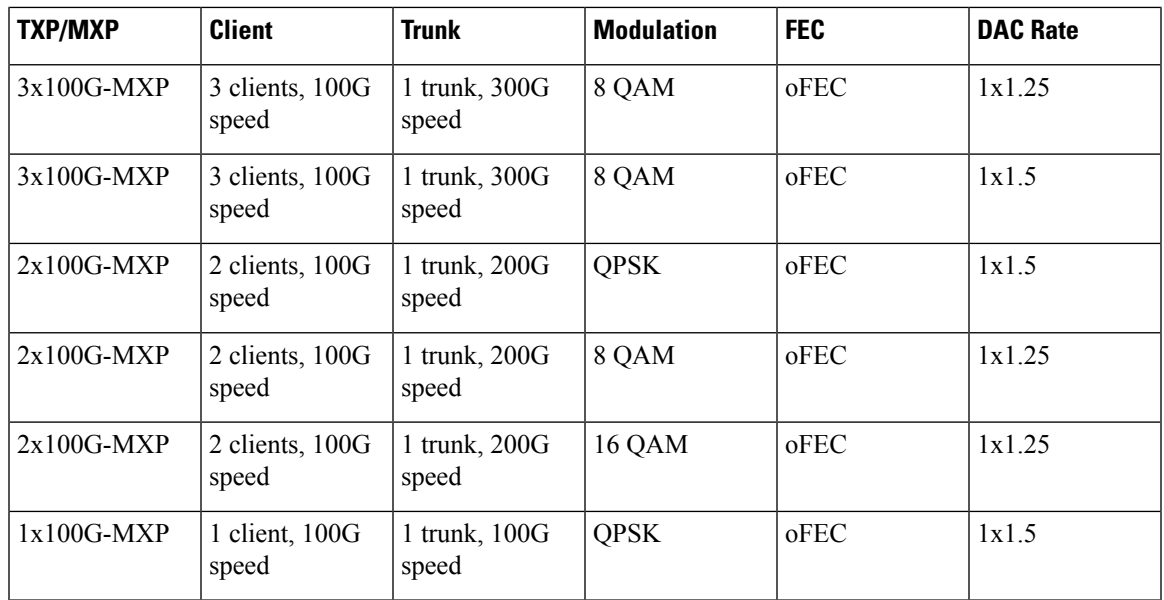

- [Configuring](#page-4-0) DAC Rate, on page 5
- [Configuring](#page-6-0) Breakout, on page 7
- [Configuring](#page-8-0) FEC, on page 9
- [Configuring](#page-9-0) Frequency, on page 10
- [Configuring](#page-11-0) Chromatic Dispersion, on page 12
- [Configuring](#page-13-0) Optical Transmit Power, on page 14
- Configuring [Performance](#page-15-0) Monitoring, on page 16
- [Configuring](#page-15-1) PM Parameters, on page 16
- [Configuring](#page-18-0) Loopback, on page 19
- [Configuring](#page-19-0) Alarms Threshold, on page 20

# <span id="page-4-0"></span>**Configuring DAC Rate**

You can set the DAC (digital to analog conversion) sampling rate on optics controllers. You can modify the DAC sampling rate only on the QDD-400G-ZRP-S optical module.

# $\mathscr{P}$

QDD-400G-ZR-S supports 1x1 dac-rate in cFEC mode. QDD-400G-ZRP-S supports 1x1 dac-rate in cFEC mode and 1x1.25 dac-rate in oFEC mode. **Note**

## **DAC Rate Configuration Example**

The following example shows how to set the DAC rate on the optics controller:

```
Router#config
Router(config)#controller optics 0/19/0/3
Router(config-Optics)#dac-rate 1x1.25
```
#### **Verification**

This example shows the running configuration:

```
Router#show run controller optics 0/19/0/3
Thu May 13 12:52:35.020 UTC
controller Optics0/19/0/3
DAC-Rate 1x1.25
!
!
```
### **Verification**

This example shows how to verify the configured DAC rate for the optics controller:

```
Router#show controller optics 0/19/0/3
Controller State: Up
Transport Admin State: In Service
Laser State: On
LED State: Green
FEC State: FEC OFEC
Optics Status
        Optics Type: 400G QSFP-DD ZRP
        DWDM carrier Info: C BAND, MSA ITU Channel=61, Frequency=193.10THz,
        Wavelength=1552.524nm
        Alarm Status:
        -------------
        Detected Alarms: None
        LOS/LOL/Fault Status:
        Laser Bias Current = 70.9 mA
        Actual TX Power = -7.06 dBm
        RX Power = -7.88 dBm
        RX Signal Power = -7.88 dBm
        Frequency Offset = -220 MHz
        Laser Temperature = 53.79 Celsius
        Laser Age = 0 %
        DAC Rate = 1x1.25
        Performance Monitoring: Enable
        THRESHOLD VALUES
        ----------------
        Parameter High Alarm Low Alarm High Warning Low Warning
        ------------------------ ---------- --------- ------------ -----------
        Rx Power Threshold(dBm) 1.9 -28.2 0.0 -25.0<br>Tx Power Threshold(dBm) 0.0 -18.0 -2.0 -16.0
        Tx Power Threshold(dBm) 0.0 -18.0 -2.0 -16.0
        LBC Threshold(mA) 0.00 0.00 0.00 0.00
        Temp. Threshold(celsius) 80.00 -5.00 75.00 15.00
        Voltage Threshold(volt) 3.46 3.13 3.43 3.16
        LBC High Threshold = 98 %
        Configured Tx Power = -7.00 dBm
        Configured CD High Threshold = 80000 ps/nm
        Configured CD lower Threshold = -80000 ps/nm
        Configured OSNR lower Threshold = 9.00 dB
        Configured DGD Higher Threshold = 180.00 ps
        Baud Rate = 30.0692729950 GBd
        Modulation Type: QPSK
        Chromatic Dispersion -2 ps/nm
        Configured CD-MIN -4000 ps/nm CD-MAX 4000 ps/nm
        Second Order Polarization Mode Dispersion = 109.00 ps^2
        Optical Signal to Noise Ratio = 32.30 dB
        Polarization Dependent Loss = 0.05 dB
        Polarization Change Rate = 0.00 rad/s
        Differential Group Delay = 0.00 ps
        Temperature = 48.00 Celsius
        Voltage = 3.30 V
```
Transceiver Vendor Details

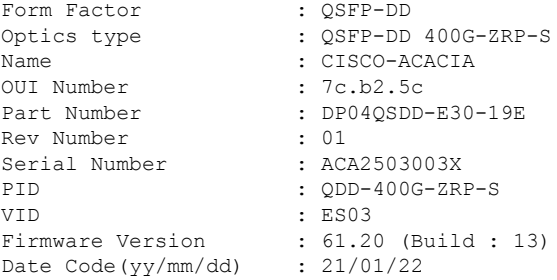

# <span id="page-6-0"></span>**Configuring Breakout**

Using the **hw-module location** *node-id* port *port-number* **breakout** *muxponder-mode* command, you can configure breakout on the ports.

For configuring breakout on Cisco ASR 9903 router, use the following command:

**hw-module location** *node-id* **bay** *bay-number* **port** *port-number* **breakout** *muxponder-mode*

The value for *bay-number* is always 1.

For the supported line cards, ports, and modes, see Table 1: [Supported](#page-0-0) Line Cards, Ports, and Modes, on page [1](#page-0-0).

#### **Configuring Breakout on the Line card with Default 100G Port Speed**

The ports with default 100G speed can be configured to operate at 400G port speed using the following command:

This example shows how to configure 1x400G transponder mode on a port with default 100G port speed:

```
• hw-module location 0/0/CPU0 port 0 breakout 1xFourHundredGigE
```
To remove the breakout configuration and revert to the default 100G port speed, use the **no** form of the command.

For example:

• **no hw-module location 0/0/CPU0 port 0 breakout 1xFourHundredGigE**

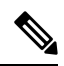

**Note**

In the A9903-20HG-PEC card, to configure 1x400G transponder mode, use the**hw-module location0/0/CPU0 bay 1 port 0 breakout 1xFourHundredGigE** command. To remove the breakout configuration and revert to the default 100G port speed, use the **no** for the command - **no hw-module location 0/0/CPU0 bay 1 port 0 breakout 1xFourHundredGigE**.

To configure 4x100G or 2x100G muxponder mode, use the 4x100G or 2x100G breakout on the supported port(s).

For example:

• **hw-module location 0/0/CPU0 port 0 breakout 4xHundredGigE**

## • **hw-module location 0/0/CPU0 port 7 breakout 2xHundredGigE**

To remove the breakout configuration and revert to the default 100G port speed, use the **no** form of the command.

For example:

- **no hw-module location 0/0/CPU0 port 0 breakout 4xHundredGigE**
- **no hw-module location 0/0/CPU0 port 7 breakout 2xHundredGigE**

#### **Configuring Breakout on the Line card with Default 400G Port Speed**

The ports with default 400G speed can be configured to operate at 100G port speed using the following command:

This example shows how to configure 1x100G transponder mode on a port with default 400G port speed:

For example:

#### • **hw-module location 0/0/CPU0 port 0 breakout 1xHundredGigE**

To remove the breakout configuration and revert to the default 400G port speed, use the **no** form of the command.

For example:

#### • **no hw-module location 0/0/CPU0 port 0 breakout 1xHundredGigE**

To configure 4x100G or 2x100G muxponder mode, use the 4x100G or 2x100G breakout on the supported port(s).

For example:

• **hw-module location 0/0/CPU0 port 0 breakout 4xHundredGigE**

## • **hw-module location 0/0/CPU0 port 7 breakout 2xHundredGigE**

To remove the breakout configuration and revert to the default 400G port speed, use the **no** form of the command.

For example:

- **no hw-module location 0/0/CPU0 port 0 breakout 4xHundredGigE**
- **no hw-module location 0/0/CPU0 port 7 breakout 2xHundredGigE**

#### **Muxponder Mode Configuration Example**

The following example shows how to configure muxponder mode on the optics controller:

```
Router#config
Router(config)#hw-module location 0/0/CPU0 port 3 breakout 4xHundredGigE
Router(config-Optics)#commit
Router(config-Optics)#exit
Router(config)#exit
```
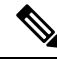

**Note**

In the above example, the Cisco IOS XR software creates four Ethernet clients with 100GE speed, which can be verified using the **show ipv4 interface brief location | include** *R/S/I/P* command.

#### **Running Configuration**

This example shows the running configuration for the optics controller:

```
Router#show running-config | inc break
Building configuration...
hw-module location 0/1/CPU0 port 1 breakout 1xHundredGigE
hw-module location 0/1/CPU0 port 3 breakout 4xHundredGigE
hw-module location 0/1/CPU0 port 8 breakout 1xHundredGigE
 !
```
#### **Verification**

This example shows how to verify the muxponder mode configuration:

```
Router#show ipv4 interface brief location 0/1/CPU0 | inc 0/1/0/3
HundredGigE0/1/0/3/0 unassigned Shutdown Down default
HundredGigE0/1/0/3/1 unassigned Shutdown Down default
HundredGigE0/1/0/3/2 unassigned Shutdown Down default
HundredGigE0/1/0/3/3 unassigned Shutdown Down default
```
## <span id="page-8-0"></span>**Configuring FEC**

You can configure forward error correction (FEC) only on optics controllers. You can modify FEC only on the QDD-400G-ZRP-S optical module. FEC is a feature that is used for controlling errors during data transmission. This feature works by adding data redundancy to the transmitted message using an algorithm. This redundancy allows the receiver to detect and correct a limited number of errors occurring anywhere in the message, instead of having to ask the transmitter to resend the message.

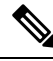

```
Note
```
QDD-400G-ZR-S supports cFEC (concatenated forward error correction) and QDD-400G-ZRP-S supports cFEC and oFEC (open forward error correction).

#### **FEC Configuration Example**

The following sample shows how to configure FEC on the optics controller:

```
Router#configure
Router(config)#controller optics 0/19/0/5
Router(config-Optics)#fec CFEC
Router(config-Optics)#commit
Router(config-Optics)#exit
Router(config)#exit
```
#### **Running Configuration**

This example shows the running configuration:

```
Router#show run controllers optics 0/19/0/5
controller 0/19/0/5
fec CFEC
!
```
#### **Verification**

This example shows how to verify the FEC configuration for the optics controller:

```
Router#show controller coherentdsp 0/19/0/5
```

```
Port : CoherentDSP 0/19/0/5
Controller State : Up
Inherited Secondary State : Normal
Configured Secondary State : Normal
Derived State : In Service
Loopback mode : None
BER Thresholds : SF = 1.0E-5 SD = 1.0E-7
Performance Monitoring : Enable
Bandwidth : 400.0Gb/s
Alarm Information:
LOS = 0 LOF = 0 LOM = 0OOF = 0 OOM = 0 AIS = 0\texttt{IAE}~=~0 \texttt{ BIAE}~=~0 \qquad \qquad \texttt{SF\_BER}~=~0SD BER = 0 BDI = 0 TIM = 0FCMISMATCH = 0 FC-UNC = 0 FLEXO GIDM = 0FLEXO-MM = 0 FLEXO-LOM = 0 FLEXO-RDI = 0FLEXO-LOF = 1
Detected Alarms : None
Bit Error Rate Information
PREFEC BER : 4.5E-04
POSTFEC BER : 0.0E+00Q-Factor<br>O-Marqin<br>3.20dB<br>3.20dBQ-Margin
OTU TTI Received
FEC mode : C_FEC
```
## <span id="page-9-0"></span>**Configuring Frequency**

You can configure frequency on optics controllers. You can select any C band frequency between the range 196.1 to 191.3 THz, in both ITU and NON-ITU channels.

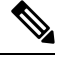

```
The 100MHz-grid keyword accepts only frequency values as user input. The 50GHz-grid keyword accepts
      frequency, ITU-channel, or wavelength values as user input. The Cisco IOS XR software then caculates the
      frequency for a given wavelength or ITU-channel.
Note
```
#### **Frequency Configuration Example**

The following example shows how to configure frequency on the optics controller:

```
Router#config
Router(config)#controller optics 0/1/0/9
Router(config-Optics)#dwdm-carrier 100MHz-grid frequency 1921500
Router(config-Optics)#commit
Router(config-Optics)#exit
Router(config)#exit
```
#### **Running Configuration**

This example shows the running configuration:

```
Router#show run controller optics 0/1/0/9
controller Optics0/1/0/9
dwdm-carrier 100MHz-grid frequency 1921500
cd-low-threshold -5000
cd-high-threshold -5000
!
```
## **Verification**

This example shows how to verify the frequency configuration:

```
Router#show controllers optics 0/1/0/9
Controller State: Up
Transport Admin State: In Service
Laser State: On
LED State: Green
FEC State: FEC OFEC
Optics Status
    Optics Type: 400G QSFP-DD ZRP
    DWDM carrier Info: C BAND, MSA ITU Channel=80, Frequency=192.15THz,
    Wavelength=1560.200nm
    Alarm Status:
    -------------
    Detected Alarms: None
    LOS/LOL/Fault Status:
    Laser Bias Current = 52.5 mA
    Actual TX Power = -11.03 dBm
    RX Power = -12.15 dBm
    RX Signal Power = -12.15 dBm
    Frequency Offset = -140 MHz
    Laser Temperature = 52.45 Celsius
    Laser Age = 0 %
    DAC Rate = 1x1.25Performance Monitoring: Enable
    THRESHOLD VALUES
    ----------------
         Parameter High Alarm Low Alarm High Warning Low Warning
         ------------------------ ---------- --------- ------------ -----------
         Rx Power Threshold(dBm) 1.9 -23.0 0.0 -20.0<br>Tx Power Threshold(dBm) 0.0 -18.0 -2.0 -16.0<br>LBC Threshold(mA) 0.00 0.00 0.00 0.00
         Tx Power Threshold(dBm) 0.0 -18.0 -2.0<br>
LBC Threshold(mA) 0.00 0.00 0.00
          LBC Threshold(mA) 0.00 0.00 0.00 0.00
          Temp. Threshold(celsius) 80.00 -5.00 75.00 15.00
         Voltage Threshold(mA) 0.0 -18.0 -2.0 -16.0<br>
LBC Threshold(mA) 0.00 0.00 0.00 0.00<br>
Temp. Threshold(celsius) 80.00 -5.00 75.00 15.00<br>
Voltage Threshold(volt) 3.46 3.13 3.43 3.16
    LBC High Threshold = 98 %
    Configured Tx Power = -7.00 dBm
    Configured CD High Threshold = 5000 ps/nm
    Configured CD lower Threshold = -5000 ps/nm
    Configured OSNR lower Threshold = 9.00 dB
    Configured DGD Higher Threshold = 180.00 ps
    Baud Rate = 60.1385459900 GBd
    Modulation Type: 16QAM
    Chromatic Dispersion 0 ps/nm
    Configured CD-MIN -26000 ps/nm CD-MAX 26000 ps/nm
    Second Order Polarization Mode Dispersion = 36.00 ps^2
    Optical Signal to Noise Ratio = 35.80 dB
    Polarization Dependent Loss = 0.08 dB
    Polarization Change Rate = 0.00 rad/s
    Differential Group Delay = 1.00 ps
    Temperature = 54.00 Celsius
```

```
Voltage = 3.29 V
Transceiver Vendor Details
   Form Factor : QSFP-DD
    Optics type : QSFP-DD 400G-ZRP-S
   Name : CISCO-ACACIA
   OUI Number : 7c.b2.5c
   Part Number : DP04QSDD-E30-19D
   Rev Number : B0
   Serial Number : ACA2440001M
   PID : QDD-400G-ZRP-S
   VID : VES1
   Firmware Version : 61.20 (Build : 13)
   Date Code(yy/mm/dd) : 20/10/02
```
# <span id="page-11-0"></span>**Configuring Chromatic Dispersion**

You can configure chromatic dispersion on optics controllers. When you configure the maximum and minimum values for chromatic dispersion for any data rate, ensure that the minimum difference between the configured values is equal to or greater than 1000 ps/nm.

The following table lists the default CD search range:

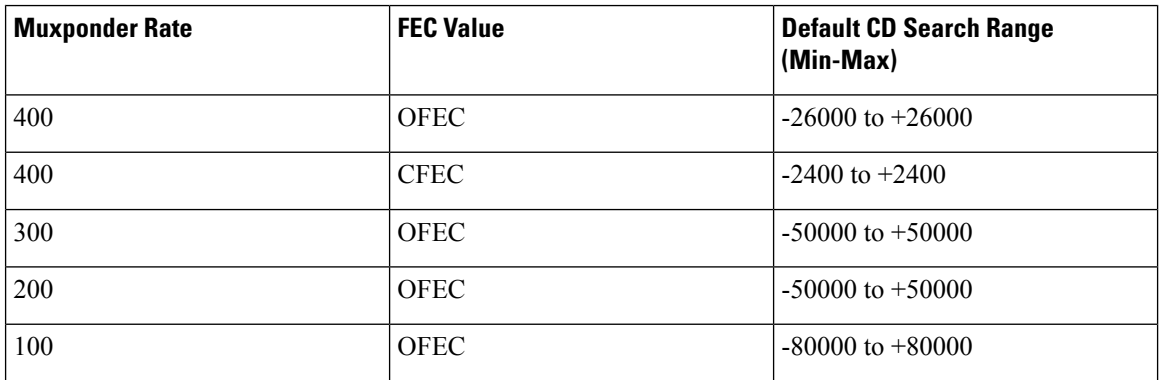

#### **Table 5: Default CD Search Range**

#### **Chromatic Dispersion Configuration Example**

This example shows how to configure chromatic dispersion on the optics controller:

```
Router#configure
Router(config)#controller optics 0/19/0/5
Router(config-Optics)#cd-max 2500
Router(config-Optics)#cd-min -2500
Router(config-Optics)#commit
Router(config-Optics)#exit
Router(config)#exit
```
#### **Running Configuration**

This example shows the running configuration for the optics controller:

```
Router#show run controller optics 0/19/0/5
controller Optics0/19/0/5
cd-min -2500
```
cd-max 2500 !

#### **Verification**

This example shows how to verify the configured chromatic dispersion values for the optics controller:

```
Router#show controller optics 0/19/0/5
Controller State: Up
Transport Admin State: In Service
Laser State: On
LED State: Red
FEC State: FEC CFEC
Optics Status
       Optics Type: 400G QSFP-DD ZR
       DWDM carrier Info: C BAND, MSA ITU Channel=61, Frequency=193.10THz,
       Wavelength=1552.524nm
       Alarm Status:
        -------------
        Detected Alarms: None
       LOS/LOL/Fault Status:
       Laser Bias Current = 52.5 mA
       Actual TX Power = 2.02 dBm
       RX Power = 0.91 dBm
       RX Signal Power = -7.44 dBm
       Frequency Offset = -65 MHz
       Laser Temperature = 54.54 Celsius
       Laser Age = 0 %
       DAC Rate = 1x1Performance Monitoring: Enable
       THRESHOLD VALUES
        ----------------
       Parameter High Alarm Low Alarm High Warning Low Warning
        ------------------------ ---------- --------- ------------ -----------
        Rx Power Threshold(dBm) 1.9 -23.0 0.0 -20.0
        Tx Power Threshold(dBm) 0.0 -18.0 -2.0 -16.0
        LBC Threshold(mA) 0.00 0.00 0.00 0.00
        Temp. Threshold(celsius) 80.00 -5.00 75.00 15.00
        Voltage Threshold(volt) 3.46 3.13 3.43 3.16
       LBC High Threshold = 98 %
       Configured Tx Power = -7.00 dBm
       Configured CD High Threshold = 80000 ps/nm
       Configured CD lower Threshold = -80000 ps/nm
       Configured OSNR lower Threshold = 9.00 dB
       Configured DGD Higher Threshold = 180.00 ps
       Baud Rate = 59.8437500000 GBd
       Modulation Type: 16QAM
       Chromatic Dispersion 1 ps/nm
       Configured CD-MIN -2500 ps/nm CD-MAX 2500 ps/nm
       Second Order Polarization Mode Dispersion = 39.00 ps^2
       Optical Signal to Noise Ratio = 36.40 dB
       Polarization Dependent Loss = 0.07 dB
       Polarization Change Rate = 0.00 rad/s
       Differential Group Delay = 5.00 ps
       Temperature = 51.94 Celsius
        Voltage = 3.31 V
Transceiver Vendor Details
       Form Factor : OSFP-DD
```
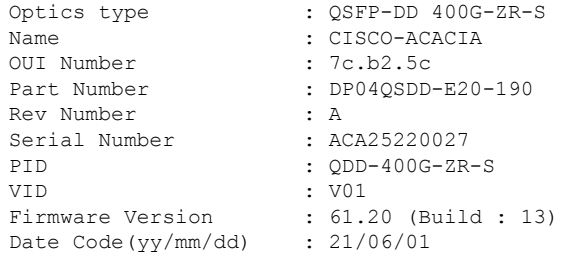

# <span id="page-13-0"></span>**Configuring Optical Transmit Power**

You can set the transmit power of the optical signal.

Each QDD-400G-ZR-S and QDD-400G-ZRP-S optical module has its own optical transmit (TX) power range. User can change the optical transmit (TX) power value based on the module capability. For "Transmitter specifications", see the *Cisco 400G Digital Coherent Optics [QSFP-DD](https://www.cisco.com/c/en/us/products/collateral/interfaces-modules/transceiver-modules/datasheet-c78-744377.html) Optical Modules Data Sheet*.

**Table 6: Optical Transmit Power Values**

| <b>Optical Module</b> | <b>Trunk</b><br><b>Speed</b> | <b>Optical</b><br><b>Transmit</b><br>Power (Tx)<br><b>Shaping</b> | <b>Interval</b> | <b>Supported Range of Optical Transmit Power</b><br>(Tx) Values (in units of 0.1dBm) <sup>1</sup> |                                        |                                          |  |
|-----------------------|------------------------------|-------------------------------------------------------------------|-----------------|---------------------------------------------------------------------------------------------------|----------------------------------------|------------------------------------------|--|
|                       |                              |                                                                   |                 | <b>Minimum</b><br><b>Value</b>                                                                    | <b>Maximum</b><br><b>Typical Value</b> | <b>Maximum Worst</b><br><b>CaseValue</b> |  |
| QDD-400G-ZR-S         | 400G                         | No                                                                | 1               | $-150$                                                                                            | $-100$                                 | $-100$                                   |  |
| QDD400G-ZRP-S         | 400G                         | Yes                                                               | 1               | $-150$                                                                                            | $-110$                                 | $-130$                                   |  |
|                       |                              |                                                                   |                 | $-150$                                                                                            | $-104$                                 | $-119$                                   |  |
|                       |                              |                                                                   |                 | $-150$                                                                                            | $-90$                                  | $-105$                                   |  |
|                       |                              |                                                                   |                 | $-150$                                                                                            | -59                                    | $-75$                                    |  |
| DP04QSDD-HE0          | 400G                         | Yes                                                               | 1               | $-150$                                                                                            | 15                                     | 25                                       |  |
|                       | 300G                         |                                                                   |                 |                                                                                                   |                                        |                                          |  |
|                       | 200G                         |                                                                   |                 |                                                                                                   |                                        |                                          |  |
|                       | 100G                         |                                                                   |                 |                                                                                                   |                                        |                                          |  |

1. The default optical transmit power (Tx) value is-10 dBm, however with TX shaping enabled the maximum power in 1x400G, 4x100G, 3x100G, and 2x100G modes may be less than -10 dBm.

#### **Transmitting Power Configuration Example**

The following example shows how to configure the optical transmit (TX) power on the optics controller:

```
Router#config
Router(config)#controller optics 0/19/0/3
Router(config-Optics)#transmit-power -70
Router(config-Optics)#commit
```
Router(config-Optics)#**exit** Router(config)#**exit**

#### **Running Configuration**

This example shows the running configuration for the optics controller:

```
Router#show run controller optics 0/19/0/3
Thu May 13 12:52:35.020 UTC
controller Optics0/19/0/3
cd-min -4000
 cd-max 4000
 transmit-power -70
!
```
Router#**show controller optics 0/19/0/3**

#### **Verification**

This example shows how to verify the configured optical transmit power for the optics controller:

```
Controller State: Up
Transport Admin State: In Service
Laser State: On
LED State: Green
FEC State: FEC OFEC
Optics Status
       Optics Type: 400G QSFP-DD ZRP
       DWDM carrier Info: C BAND, MSA ITU Channel=61, Frequency=193.10THz,
       Wavelength=1552.524nm
       Alarm Status:
       -------------
       Detected Alarms: None
       LOS/LOL/Fault Status:
       Laser Bias Current = 70.9 mA
       Actual TX Power = -7.06 dBm
       RX Power = -7.88 dBm
       RX Signal Power = -7.88 dBm
       Frequency Offset = -220 MHz
       Laser Temperature = 53.79 Celsius
       Laser Age = 0 %
       DAC Rate = 1x1.25Performance Monitoring: Enable
       THRESHOLD VALUES
       ----------------
       Parameter High Alarm Low Alarm High Warning Low Warning
         ------------------------ ---------- --------- ------------ -----------
       Rx Power Threshold(dBm) 1.9 -28.2 0.0 -25.0
       Tx Power Threshold(dBm) 0.0 -18.0 -2.0 -16.0
       LBC Threshold(mA) 0.00 0.00 0.00 0.00
       Temp. Threshold(celsius) 80.00 -5.00 75.00 15.00
       Voltage Threshold(volt) 3.46 3.13 3.43 3.16
       LBC High Threshold = 98 %
    Configured Tx Power = -7.00 dBm
       Configured CD High Threshold = 80000 ps/nm
       Configured CD lower Threshold = -80000 ps/nm
       Configured OSNR lower Threshold = 9.00 dB
       Configured DGD Higher Threshold = 180.00 ps
       Baud Rate = 30.0692729950 GBd
       Modulation Type: QPSK
       Chromatic Dispersion -2 ps/nm
```

```
Configured CD-MIN -4000 ps/nm CD-MAX 4000 ps/nm
       Second Order Polarization Mode Dispersion = 109.00 ps^2
       Optical Signal to Noise Ratio = 32.30 dB
       Polarization Dependent Loss = 0.05 dB
       Polarization Change Rate = 0.00 rad/s
       Differential Group Delay = 0.00 ps
       Temperature = 48.00 Celsius
       Voltage = 3.30 V
Transceiver Vendor Details
        Form Factor : QSFP-DD
        Optics type : QSFP-DD 400G-ZRP-S
       Name : CISCO-ACACIA
       OUI Number : 7c.b2.5c<br>Part Number : DP04QSDD-
                             : DP04QSDD-E30-19E<br>: 01
       Rev Number
       Serial Number
       Serial Number : ACA2503003X<br>PID : QDD-400G-ZRP-S
```
VID : ES03<br>Firmware Version : 61.20  $: 61.20$  (Build  $: 13)$ Date Code(yy/mm/dd) :  $21/01/22$ 

# <span id="page-15-0"></span>**Configuring Performance Monitoring**

Performance monitoring (PM) parameters are used by service providers to gather, store, set thresholds for, and report performance data for early detection of problems. The user can retrieve both current and historical PM counters for the various controllers in 30-second, 15-minute, and 24-hour intervals.

Performance monitoring can be configured on optics controllers and coherent DSP controllers.

To stop performance monitoring on optics or coherent DSP controllers, use the **perf-mon disable** keyword.

# <span id="page-15-1"></span>**Configuring PM Parameters**

The performance monitorning (PM) threshold and the threshold crossing alert (TCA) reporting status can be configured for optics controllers and coherent DSP controllers:

| <b>PM Parameters</b> | <b>Description</b>                                                                           |
|----------------------|----------------------------------------------------------------------------------------------|
| CD                   | Sets the CD (chromatic dispersion) threshold or TCA<br>reporting status.                     |
| <b>DGD</b>           | Sets the DGD (differential group delay) threshold or<br>TCA reporting status.                |
| <b>LBC</b>           | Sets the LBC (laser bias current) threshold or TCA<br>reporting status in mA.                |
| FREO-OFF             | Sets the FREQ-OFF (low signal frequency offset)<br>threshold or TCA reporting status in Mhz. |

**Table 7: PM Thresholds and TCA Report Status for Optics Controllers**

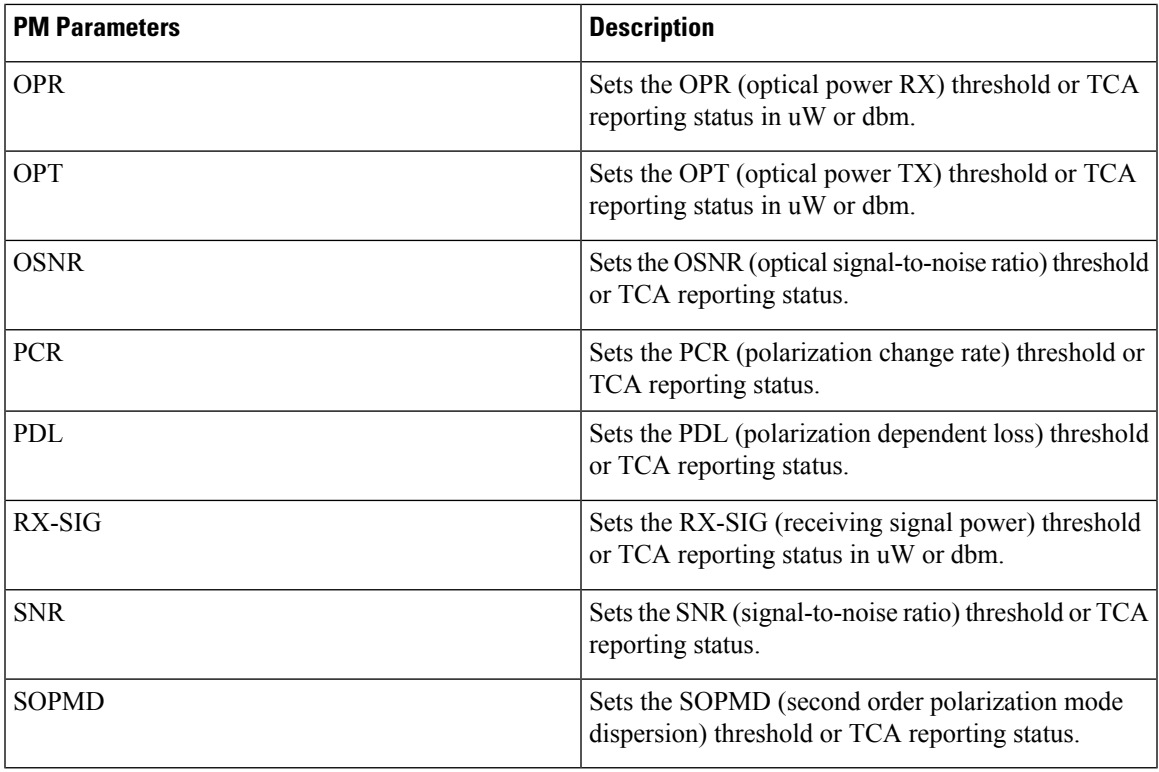

### **Table 8: PM Thresholds TCA Report Status for Coherent DSP Controllers**

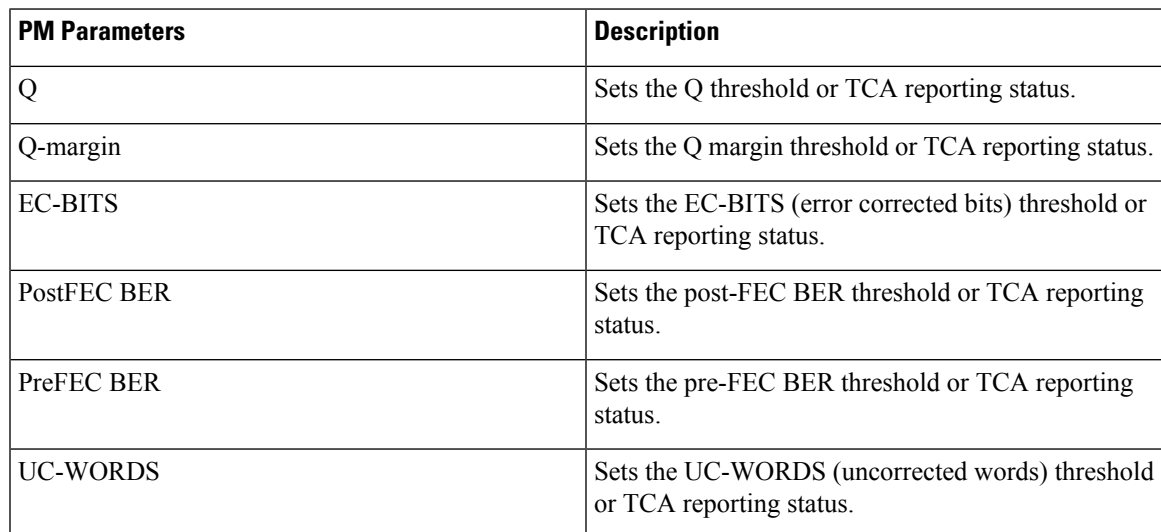

## **Performance Monitoring Configuration Example**

This example shows how to enable performance monitoring and set PM thresholds on the optics controller:

```
Router#config
Router(config)#controller optics 0/2/0/16
Router(config-Optics)#perf-mon enable
Router(config-Optics)#pm 30-sec optics threshold cd max 100
Router(config-Optics)#pm 30-sec optics threshold cd min -100
Router(config-Optics)#commit
```
#### **Running Configuration**

This example shows the running configuration on optics controllers:

Router#**show run controller optics 0/2/0/16** Thu May 13 20:18:55.957 UTC controller Optics0/2/0/16 pm 30-sec optics threshold cd max 100 pm 30-sec optics threshold cd min -100 perf-mon enable !

#### **Verification**

This example shows how to verify the PM parameters on optics controllers. Verify the configuration changes in the Configured Threshold fields:

```
Router#show controller optics 0/2/0/16 pm current 30-sec optics 1
 Thu May 27 17:58:49.889 UTC
Optics in the current interval [17:58:30 - 17:58:49 Thu May 27 2021]
```
Optics current bucket type : Valid

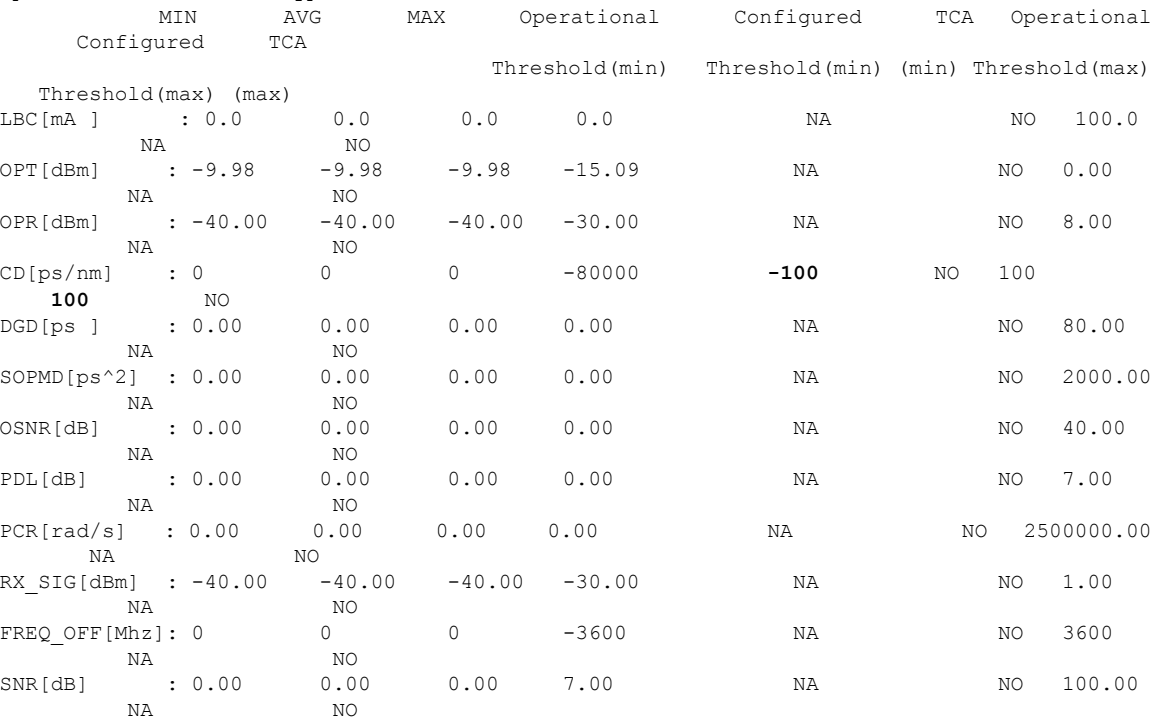

Last clearing of "show controllers OPTICS" counters never !

#### **Performance Monitoring Configuration Example**

This example shows how to enable performance monitoring and set PM thresholds and TCA reporting status on the coherent DSP controller:

```
Router#config
Router(config)#controller CoherentDSP0/2/0/16
Router(config-CoDSP)#perf-mon enable
Router(config-CoDSP)#pm 30-sec fec report Q max-tca enable
Router(config-CoDSP)#pm 30-sec fec report Q-margin max-tca enable
Router(config-CoDSP)#pm 30-sec fec report Q min-tca enable
Router(config-CoDSP)#pm 30-sec fec report Q-margin min-tca enable
```

```
Router(config-CoDSP)#pm 30-sec fec threshold Q max 1200
Router(config-CoDSP)#pm 30-sec fec threshold Q-margin max 500
Router(config-CoDSP)#pm 30-sec fec threshold Q min 900
Router(config-CoDSP)#pm 30-sec fec threshold Q-margin min 280
Router(config-CoDSP)#commit
```
#### **Running Configuration**

This example shows the running configuration on coherent DSP controllers:

```
Router#show run controller coherentdsp 0/2/0/16
Thu May 13 19:56:09.136 UTC
controller CoherentDSP0/2/0/16
pm 30-sec fec report Q max-tca enable
pm 30-sec fec report Q-margin max-tca enable
pm 30-sec fec report Q min-tca enable
pm 30-sec fec report Q-margin min-tca enable
pm 30-sec fec threshold Q max 1200
pm 30-sec fec threshold Q-margin max 500
pm 30-sec fec threshold Q min 900
pm 30-sec fec threshold Q-margin min 280
perf-mon enable
 !
```
#### **Verification**

This example shows how to verify the PM parameters on coherent DSP controllers. Verify the configuration changes in the highlighted fields:

```
Router#show controllers coherentdsp 0/2/0/16 pm current 30-sec fec
Thu May 27 23:04:54.167 UTC
```
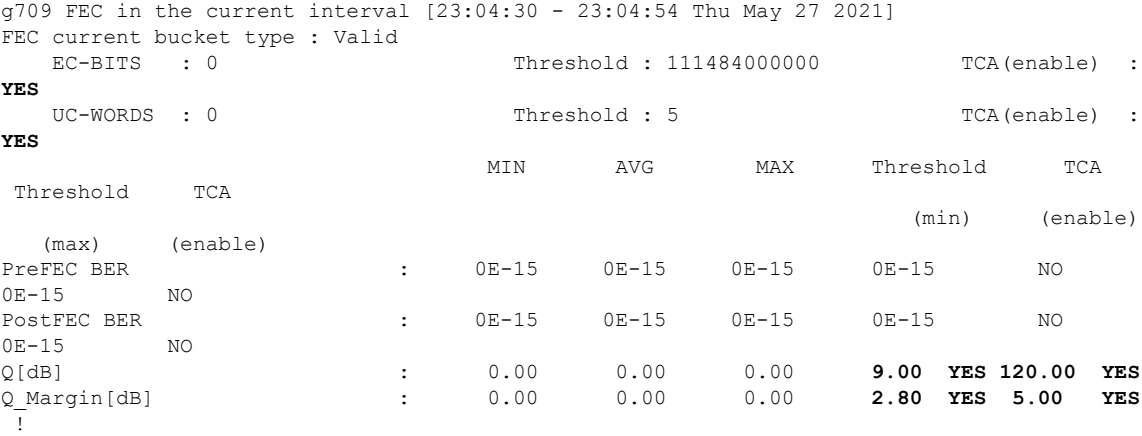

## <span id="page-18-0"></span>**Configuring Loopback**

You can configure internal or line loopback on coherent DSP controllers. Loopback can be performed only in the maintenance mode.

#### **Loopback Configuration Example**

This example shows how to enable internal loopback configuration on coherent DSP controllers:

```
Router#config
Router(config)#controller coherentDSP 0/0/0/4
Router(config-CoDSP)#secondary-admin-state maintenance
```
Router(config-CoDSP)#**loopback internal** Router(config-CoDSP)#**commit**

#### **Running Configuration**

This example shows the running configuration on coherent DSP controllers:

```
Router#show run controller coherentdsp 0/0/0/4
controller CoherentDSP0/0/0/4
secondary-admin-state maintenance
loopback internal
!
```
#### **Verification**

This example shows how to verify the loopback configuration on coherent DSP controllers:

```
Router#show controller coherentdsp 0/0/0/4
Thu May 27 17:28:51.960 UTC
Port : CoherentDSP 0/0/0/4
Controller State : Down : Down
Inherited Secondary State : Normal
Configured Secondary State : Maintenance
Derived State \qquad \qquad : Maintenance
Loopback mode : Internal
BER Thresholds : SF = 1.0E-5 SD = 1.0E-7
Performance Monitoring \begin{array}{ccc} 1 & 1 & 1 \\ 2 & 3 & 5 \\ 3 & 4 & 0 \\ 4 & 0 & 0 \end{array}: 400.0Gb/s
Alarm Information:
LOS = 6 LOF = 0 LOM = 0OOF = 0 OOM = 0 AIS = 0IAE = 0 BIAE = 0 SF BER = 0
SD BER = 0 BDI = 0 TIM = 0
FECMISMATCH = 0 FEC-UNC = 0 FLEXO GIDM = 0FLEXO-MM = 0 FLEXO-LOM = 0 FLEXO-RDI = 0FLEXO-LOF = 5Detected Alarms : LOS
Bit Error Rate Information
PREFEC BER : 5.0E-01
POSTFEC BER \qquad \qquad : 0.0E+00
Q-Factor : 0.00 dB
Q-Margin : -7.20dB
OTU TTI Received
FEC mode : C_FEC
```
# <span id="page-19-0"></span>**Configuring Alarms Threshold**

The alarms threshold can be configured for monitoring alarms on optics controllers:

**Table 9: Alarms Threshold Parameters for Optics Controllers**

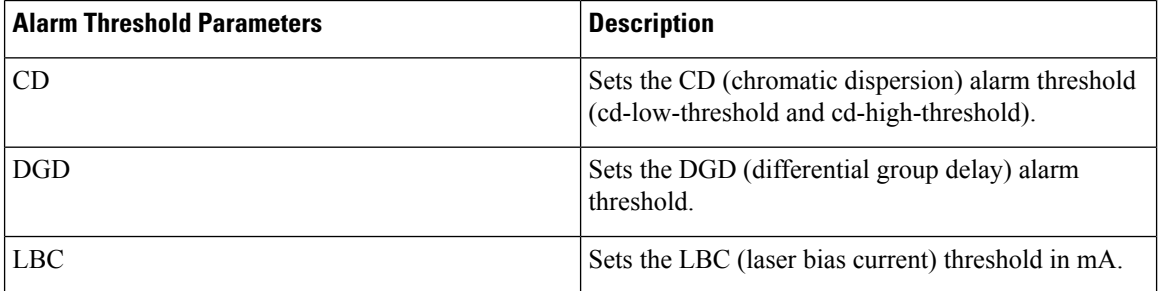

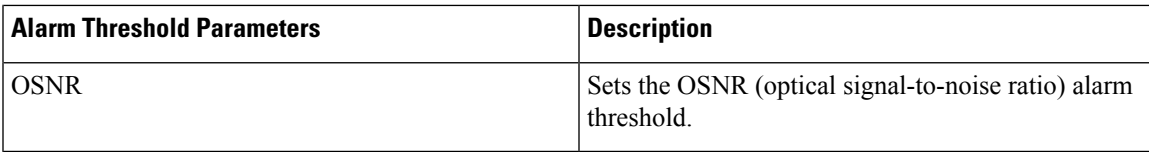

## **Alarm Threshold Configuration Example**

This example shows how to configure alarm threshold on the optics controller:

```
Router#config
Router(config)#controller optics 0/2/0/16
Router(config-Optics)#cd-low-threshold -5000
Router(config-Optics)#cd-high-threshold 5000
Router(config-Optics)#commit
```
### **Running Configuration**

This example shows the running configuration on the optics controller:

```
Router#show run controller optics 0/2/0/16
controller Optics0/2/0/16
cd-low-threshold 5000
cd-high-threshold 5000
!
```
#### **Verification**

This example shows how to verify the alarm threshold on optics controllers:

```
Router#show controller optics 0/2/0/16
Fri May 28 01:04:33.604 UTC
Controller State: Up
Transport Admin State: In Service
Laser State: Off
 LED State: Off
 FEC State: FEC OFEC
Optics Status
         Optics Type: 400G QSFP-DD ZRP
         DWDM carrier Info: C BAND, MSA ITU Channel=61, Frequency=193.10THz,
         Wavelength=1552.524nm
         Alarm Status:
         -------------
         Detected Alarms: None
         LOS/LOL/Fault Status:
         Alarm Statistics:
         -------------
         HIGH-RX-PWR = 0<br>HIGH-TX-PWR = 0<br>HIGH-TX-PWR = 0<br>I.OW-TX-PWR = 0HTGH-TX-PWR = 0HIGH-LBC = 0 HIGH-DGD = 0OOR-CD = 0 OSNR = 0
         \texttt{WVL-OOL} = 0 \qquad \qquad \texttt{MEA} = 0IMPROPER-REM = 0
         TX-POWER-PROV-MISMATCH = 0
         Laser Bias Current = 0.0 mA
         Actual TX Power = -40.00 dBm
         RX Power = -40.00 dBm
         RX Signal Power = -40.00 dBm
         Frequency Offset = 0 MHz
         Laser Temperature = 0.00 Celsius
         Laser Age = 0 %
         DAC Rate = 1x1.25Performance Monitoring: Enable
         THRESHOLD VALUES
         ----------------
```
 $\mathbf I$ 

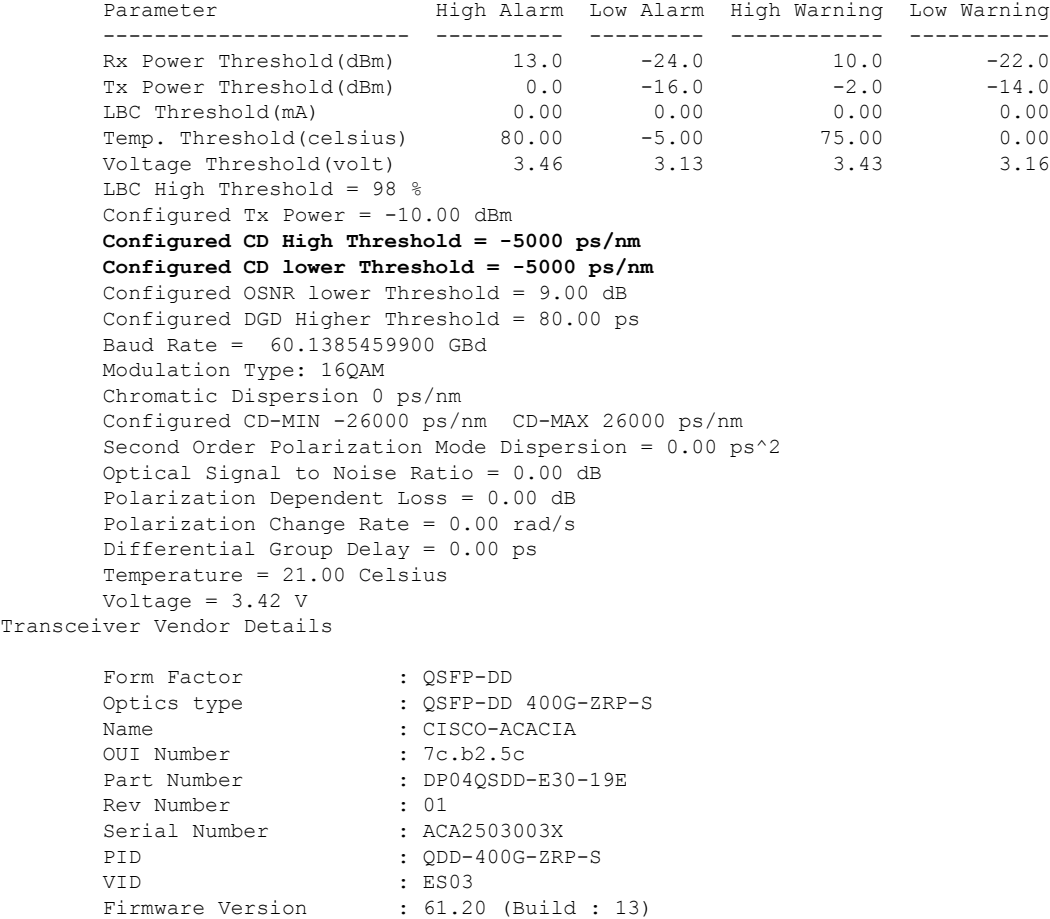

Date Code(yy/mm/dd) : 21/01/22

!